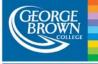

## Here to help

## Blackboard Student Help

| Problem                                                                                   | Solution                                                                                                    |
|-------------------------------------------------------------------------------------------|----------------------------------------------------------------------------------------------------|
| I don't know how to<br>login to Blackboard.                                               | Step 1: To access Blackboard, first go to the following URL:<br><u>https://bb-gbc.blackboard.com/</u><br>(Note: There is no www in this URL)<br>Step 2: Type in your <b>User Name</b><br>Your user name (Blackboard ID) will be your Student ID<br>It's the same ID you use to log into Stu-view.<br>Step 3: Type <b>Your Password</b><br>The password is same you use to log into Stu-view.                                                                                                    |
| This is <b>first time</b> I am<br>trying to login in<br>Blackboard but unable<br>to login | If this is your <b>first time</b> login, do not attempt to login before the start date of earliest start date of courses you are enrolled in.                                                                                                    |
| My User ID and<br>Password combination<br>do not work                                     | <ul> <li>Use your Stu-View username and password to login to Blackboard. If you're unable to login to Blackboard, please reset your password.</li> <li>Go to online self-serve website service.georgebrown.ca</li> <li>Call Contact Centre 416 415 2000 ext. 2 then 0</li> <li>Call Helpdesk 416 415 5000 x 4357 or helpdesk@georgebrown.ca</li> <li>In person at any of the LLC service (Library) locations</li> <li>Passwords will remain the same until a user is required to update after 1 year or opt to change their IDM password. At such a point, the Blackboard password will be updated with IDM password automatically and thereafter user must login to Blackboard with their IDM password. (Stu-View, Blackboard, email, etc.)</li> </ul> |
| I can login, but don't<br>see my courses in<br>Blackboard                                 | If you do not see the course on your Blackboard AFTER the course Start Date,<br>but see the course on your Stu-View, send an email to<br><u>bbstudent@georgebrown.ca</u> and include your name, student ID and the<br>missing course CRN.                                                                                                    |
| I am not sure how to<br>use Blackboard<br>Which web browsers<br>are compatible with       | There are several easy-to-follow tutorials for learning how to use Blackboard.To view the tutorials, go to <a href="https://help.blackboard.com/Learn/Student">https://help.blackboard.com/Learn/Student</a> Use Firefox and/or Chrome to use Blackboard. For more information see <a href="https://help.blackboard.com/Learn/Student/Getting_Started/Browser_Suppo">https://help.blackboard.com/Learn/Student/Getting_Started/Browser_Suppo</a>                                                                                                    |
| Blackboard<br>Blackboard Student<br>Mobile App is available:                              | <u>rt</u> <u>https://itunes.apple.com/ca/app/blackboard-app/id950424861?mt=8</u>                                                                                                    |
|                                                                                           | https://play.google.com/store/apps/details?id=com.blackboard.android.bbstudent&<br>hl=en                                                                                                    |